### Manual de utilizare

# Cameră de supraveghere Homeflow C-6003

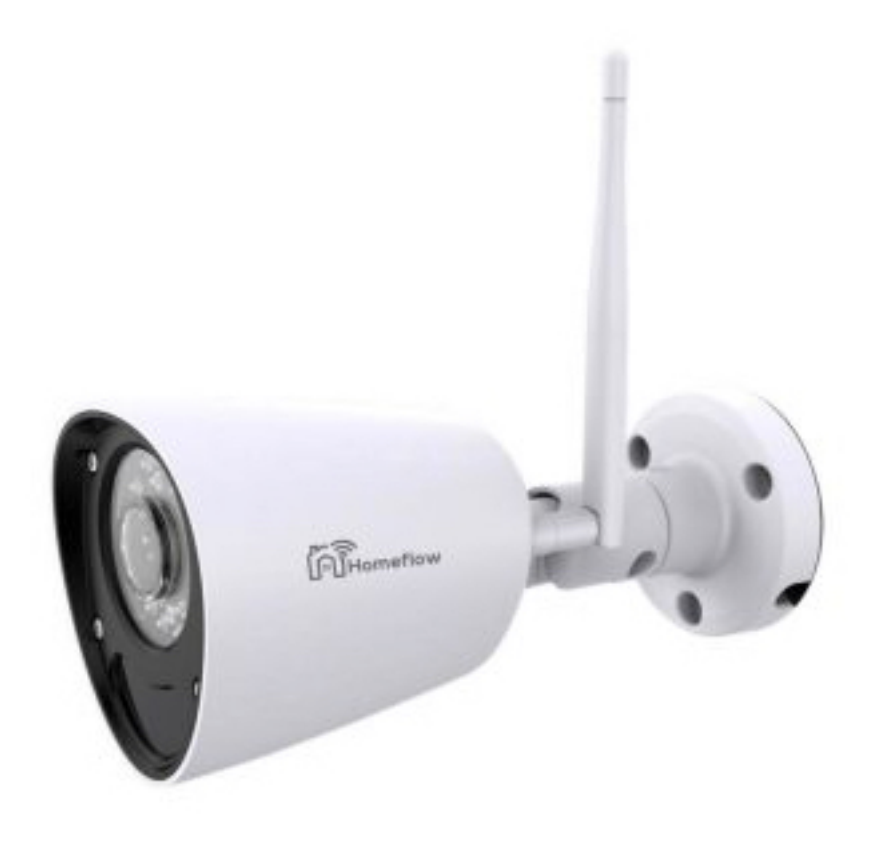

### Specificaţii:

Model / producător: Homeflow C-6003 Alimentare: DC 12V Putere: 1A Comunicare: Wi-fi 801.11b/g/n (2.4GHz) Conectare: Ethernet/NVR – RJ45 Vedere nocturnă: IR <30m Senzor PIR: 10m Camera: 2MP/1080P/720P Unghi monitorizare: 130° Sisteme de operare: IOS 9/Android 4 Dimensiuni:  $\phi$ 85 mm  $\times$  180 mm (antena 135 mm) Protecție apă: IP66 Temperatura de operare: -20°C ~ +50°C Umiditate: <80%

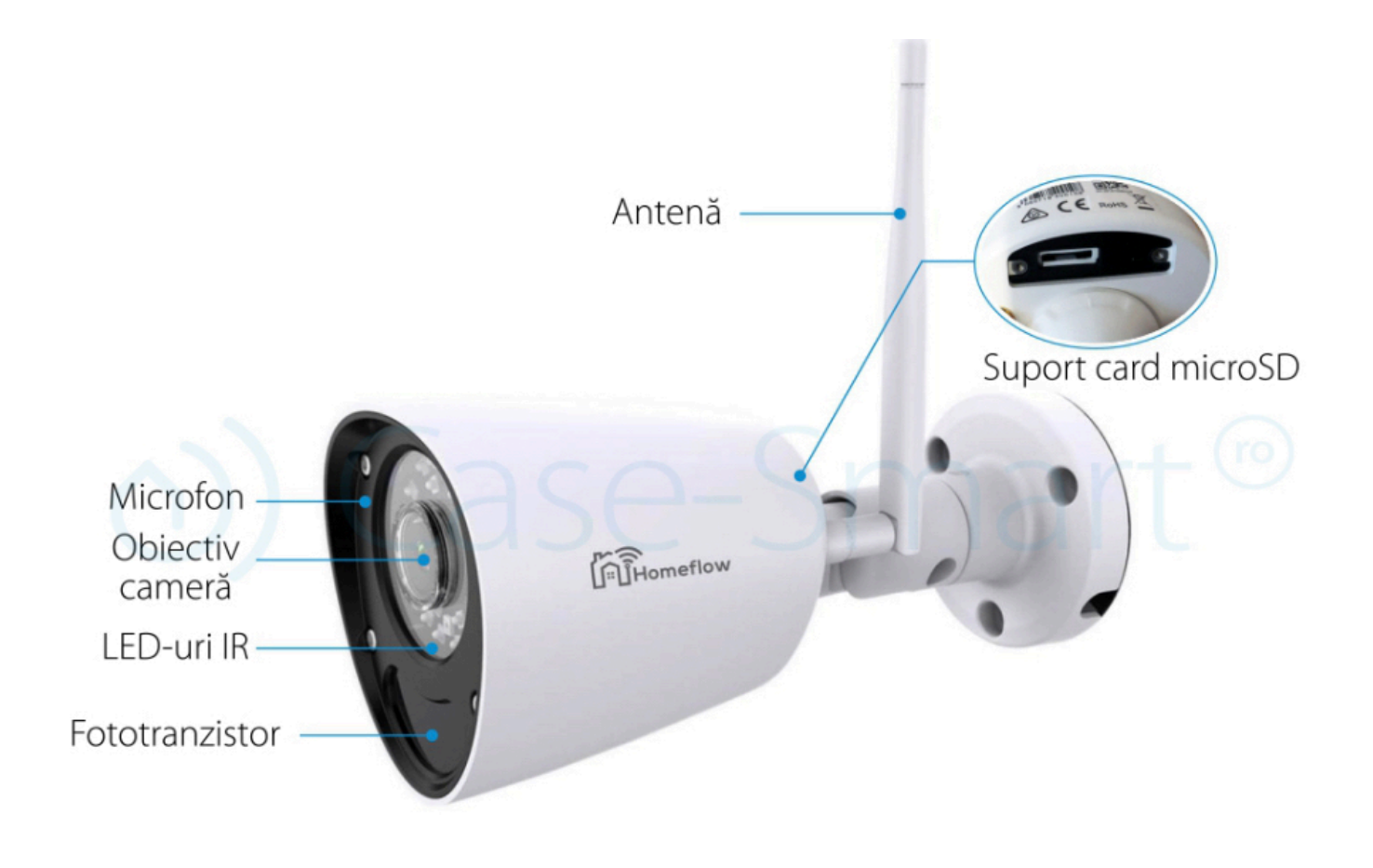

www.case-smart.ro <br>
M contact@case-mart.ro <br>
0756 785 710

Conținut pachet:

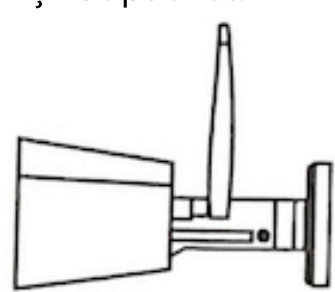

Cameră

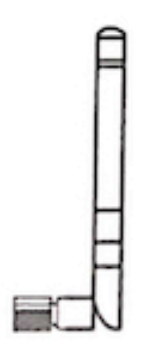

Antenă

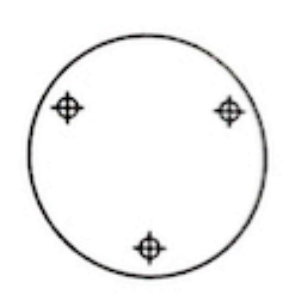

**Disc aliniere** 

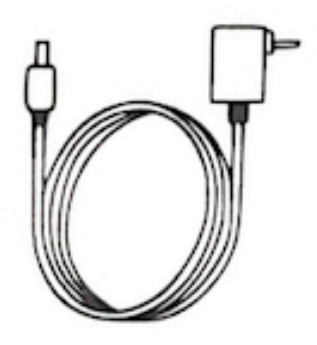

Cablu alimentare

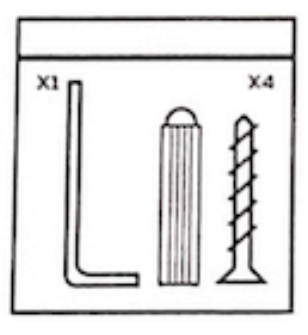

Ansamblu piese

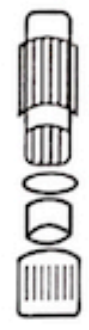

Ansamblu pentru fire impermeabil

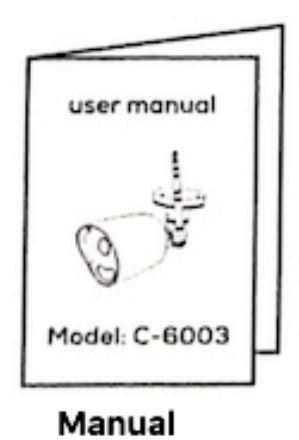

## Ghid de instalare

# Cameră de supraveghere Homeflow C-6003

1. Conectarea la reţeaua Wi-fi

Apropiaţi camera și telefonul de router la aproximativ 1m. Asiguraţi-vă că telefonul este conectat la reţeaua Wi-fi. Atenţie! Camera funcţionează doar pe frecvenţa de 2.4GHz

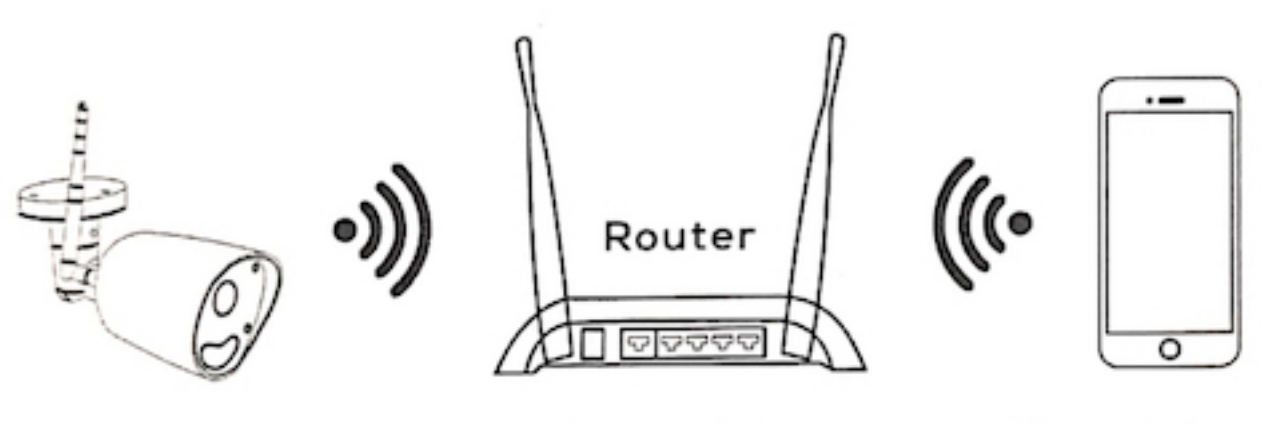

Camera

30cm~100cm

Smartphone

o) Case-Smart<sup>®</sup>

2. Descărcaţi aplicaţia Homeflow. Trebuie să vă conectaţi folosind un cont Homeflow

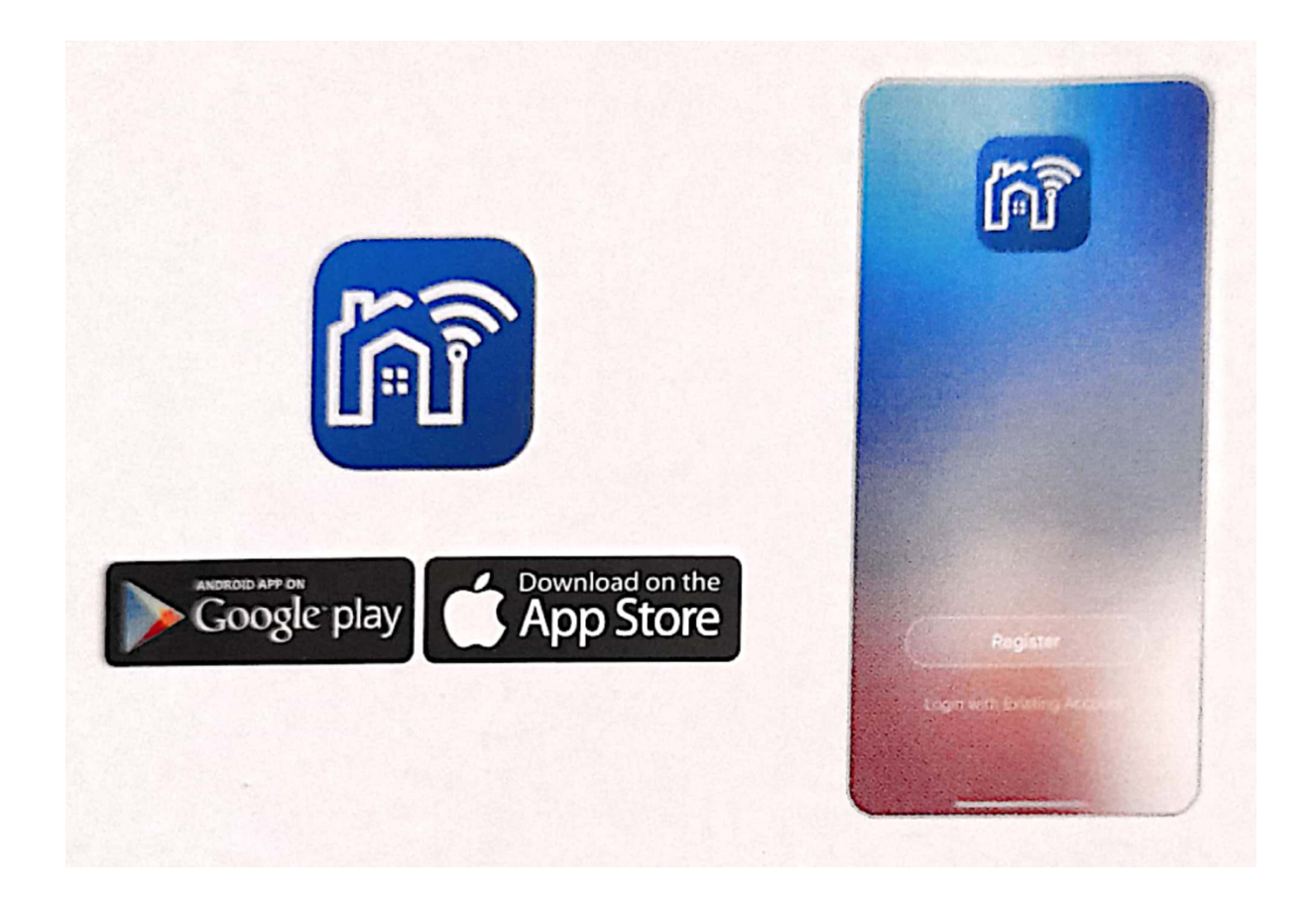

- 3. Introduceţi cardul Micro SD în spatele camerei, desfăcând șuruburile.
- 4. Conectaţi camera la o sursă de alimentare folosind adaptorul de 12V din pachet

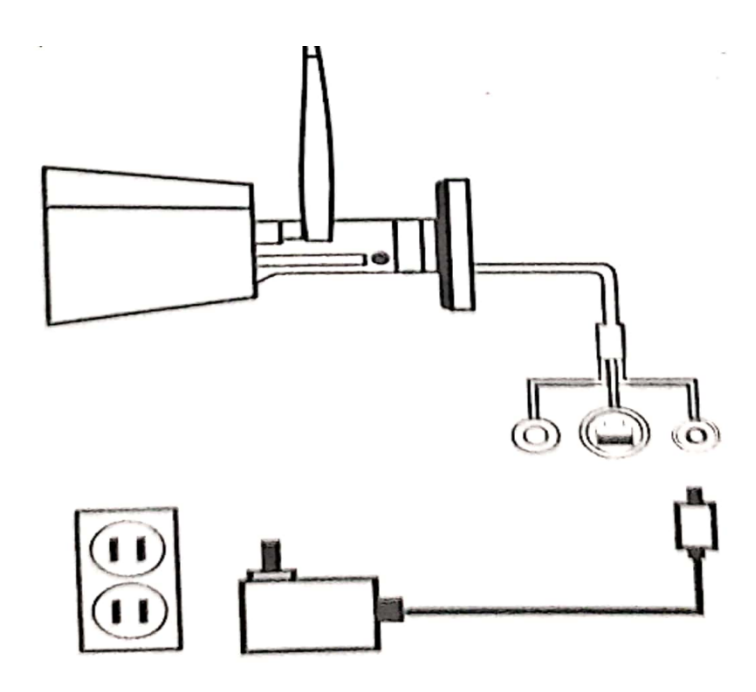

#### 5. Adăugarea la aplicaţie

- Apăsați timp de 5 secunde butonul de Reset aflat pe capătul firului acoperit cu capac
- Accesaţi aplicaţia Homeflow și conectaţi-vă urmărind pașii de pe ecran
- Apăsați "Adăugare dispozitiv" sau + în colțul din dreapta a aplicației. Apoi apăsați "Securitate și senzori", selectați Smart Camera.
- Apăsați pe ecran pentru a merge mai departe dacă ledul camerei clipește roșu. Apoi introduceţi parola de la Wi-fi pentru a merge mai departe.
- Se va genera un cod QR ce trebuie îndreptat spre cameră pentru împerechere. Dacă operatiunea este cu succes, ledul camerei se va face albastru. Dacă nu reușiţi trebuie să reluaţii instalarea de la pasul 1

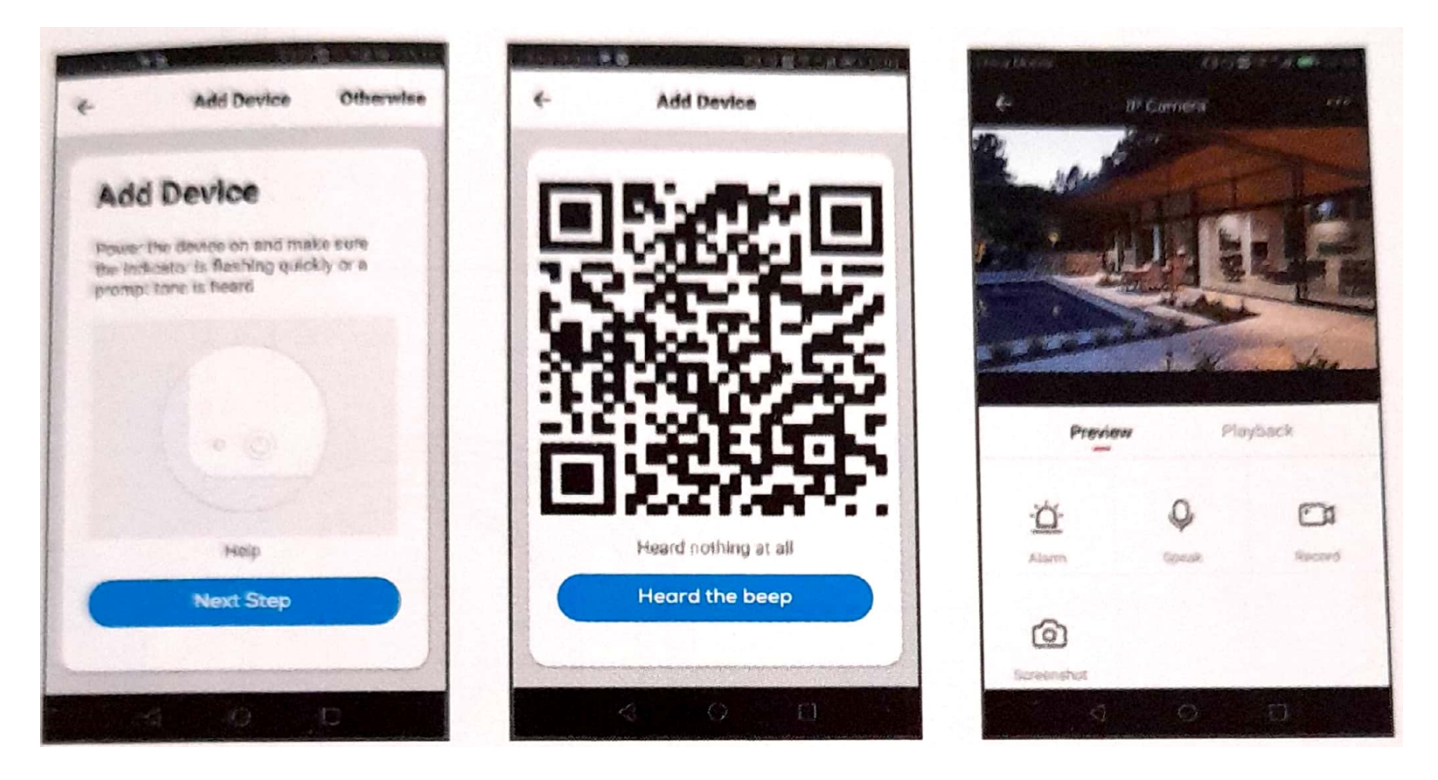

6. Instalarea

Puteți amplasa camera atât pe un raft, birou cât și pe tavan. Selectați zona în care doriți să instalați camera, cu ajutorul discului de aliniere desenați locul găurilor. În interiorul găurilor adăugaţi diblurile, așezaţi camera iar apoi introduceţi și înfiletaţi șuruburile